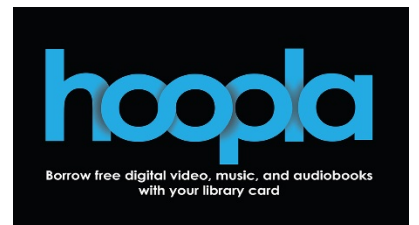

# **Hoopla – eBooks, Comics, Audiobooks, Music, Movies & TV For Computers, Tablets and Smartphones.**

Hoopla, an online digital media service, gives Clark County Public Library card holders access to borrow movies, music, audiobooks, eBooks, comics and TV shows to enjoy on your computer, tablet, or smartphone. With no waiting, you can stream titles instantly through your desktop browser or with the Hoopla mobile app.

# **For Personal Computer Users (Windows or Mac):**

- 1. Go to hoopladigital.com on your computer.
- 2. Click "Get Started" and enter your email address and create and confirm a password (8-40 characters). Select Continue.
- 3. Next, choose Clark County Public Library from the drop-down menu. Enter your library card number (2740000\*\*\*\*\*\*\*).
- 4. Select Browse from the Menu to browse by format or select Search from the menu to search for a specific title. To borrow a title, click on the title and then select the Borrow button.
- 5. Select Play/Read button to open the title on your computer. Borrowed items can be found under My Hoopla on the menu.

# **For Tablet/Smartphone Users:**

- 1. Go to your device's app store and download the free Hoopla Digital app. Tap Sign Up.
- 2. Enter Clark County Public Library in the search box.
- 3. Enter your email address and create and confirm a password. Finally, enter your library card number (2740000\*\*\*\*\*\*\*) and select Sign Up.
- 4. Browse by format or select the magnifying glass icon to search for a specific title in the collection. To borrow a title, tap on the title and then select the Borrow button.
- 5. Select Play/Read button to open the title on your mobile device.

#### **Checkouts Periods:**

• Each cardholder can check out up to 10 titles per month. This limit will reset at the beginning of each month. Unused checkouts do not roll over to the next month.

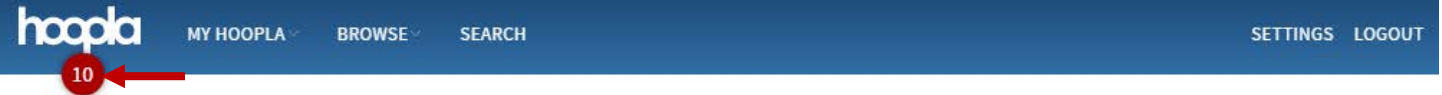

#### **Loan Periods:**

- Movies & Television Episodes: 72 hours (3 days).
- Music Albums: 7 days.
- Audiobooks, comics & eBooks: 21 days.

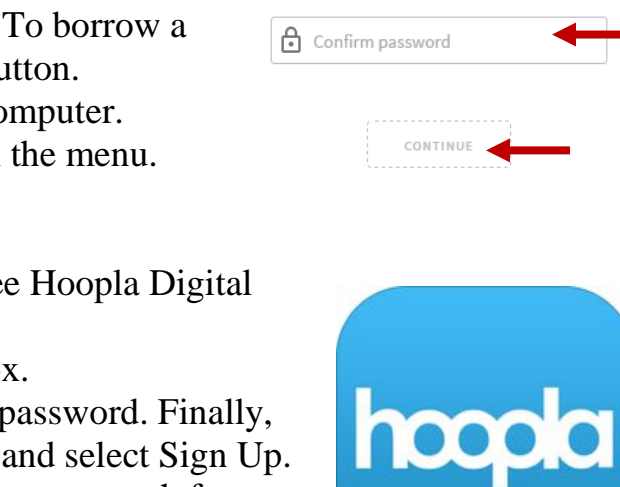

LOGIN

 $\nabla$  Confirm email

Password (8-40 characters)

 $\Box$  Email

**SIGN UP** 

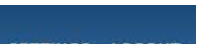

Any Questions? Please call the Reference Desk at (937) 328-6903 or email us at ebooks@ccpl.lib.oh.us.

# **Frequently Asked Questions**

**Can I accumulate overdue fines?** No overdue fines; the titles are automatically returned and removed from your device at the end of the lending period.

**How do I place holds on hoopla titles?** All of the titles on the platform are always available for any patron who has checkouts remaining. There is never a hold list for any title!

**How do I return a hoopla title early?** Click the "Return Now" button on the title's detail page. Please note that returning a title early does not give you additional borrows for that month.

**Will my device work with hoopla?** Hoopla is compatible with most computers running Windows 7 or higher or Mac OSX 10.6 or higher. The Hoopla app works on newer smartphones and tablets including Android devices running 4.1x & up, Apple devices running iOS 8 & up, and Kindle Fire HDX devices and newer. Go to www.hoopladigital.com/help for a full list of supported devices.

**I've received a message "Your library's daily lending limit has been reached for the day." What should I do?** To ensure our ability to provide access to Hoopla year-round without exceeding our annual budget, there is a daily budget cap on hoopla lending. If the demand is especially high, you'll receive this message. You may continue to browse the collection, but you'll not be able to borrow titles. Instead, select the heart icon to add the title to your favorites and come back to borrow the title the next day when the daily budget cap resets itself.

**What is Demo content?** Demo content is listed under Genres for Movies, Music and Audiobooks. Hoopla provides these titles so that you may check out and download content without counting against your monthly limit. Try borrowing and using demo content when you're new to Hoopla to help you become more acquainted with the service and the app.

**Can I download hoopla titles onto my mobile device or computer?** All titles are available for streaming using hoopladigital.com on a PC/Mac. For Hoopla mobile app users, you can stream titles with the app and temporary download titles to your Apple iOS or Android device for offline playback later, where Wi-Fi may be unavailable. Select "Download to your device" to start the download. Download time will vary.

# **Need Assistance?**

Schedule a free 60 minute one-on-one training session with a library staff member. Learn how to download free digital content (eBooks, audiobooks, music, videos or magazines) from the library. To schedule an appointment, please fill out the One-on-One Training Session form and turn it in at the Reference desk or at any Clark County Public Library location. Training sessions are for adults and by appointment only.

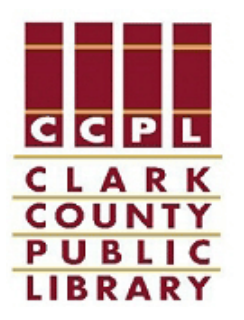